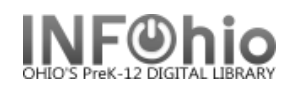

## **Reorder Hold Queue**

The Reorder Holds Queue wizard allows you to re-order the hold queue for a title and move a hold or group of holds up or down in the queue. Only available holds can be reordered by this wizard.

1. *Click* on Reorder Hold Queue.

⋒ Reorder Hold Queue

*Reorder Hold Queue* screen displays.

- 2. *Scan* in the barcode or *use* the Item Search helper.
- 3. If a list displays, *highlight* the title and *click* OK.

*Reorder Hold Queue* screen displays.

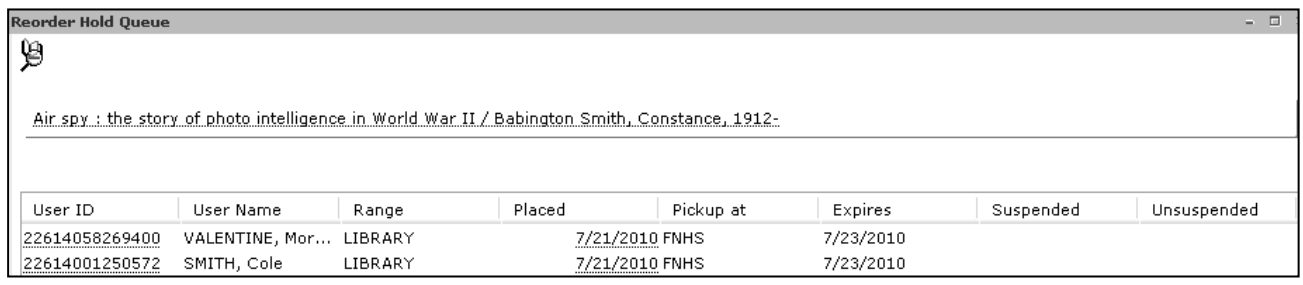

4. To reorder a hold or group of holds, highlight the hold line(s) by clicking the line (drag the cursor down to select multiple lines), *right click* on the item(s) that you wish to move and **select** *Cut*.

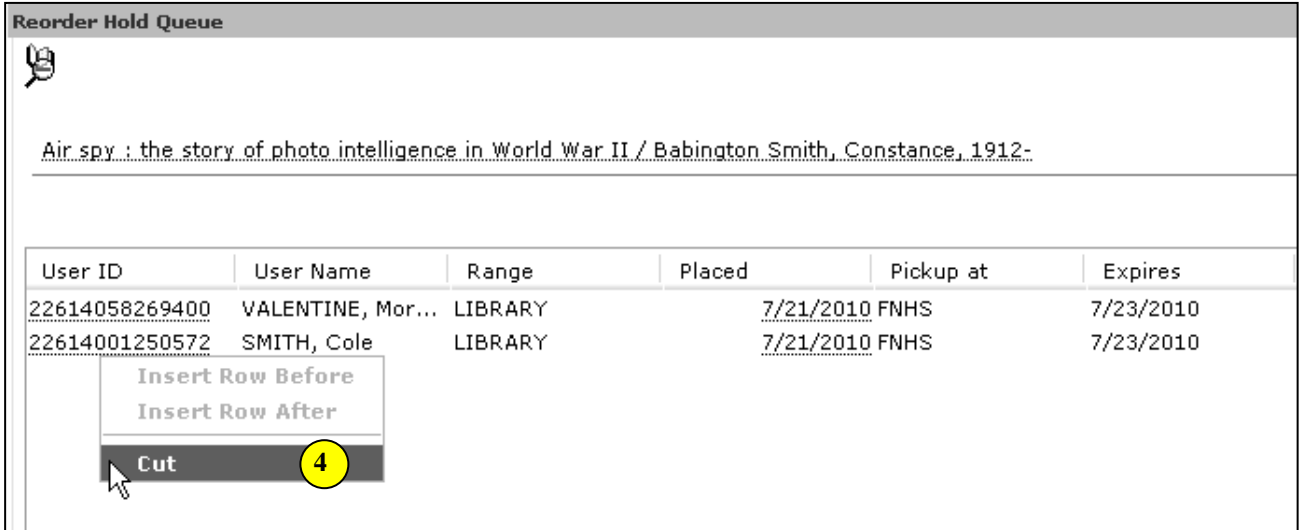

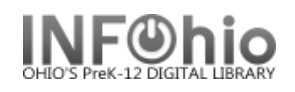

5. **Highlight** the hold line where you wish to insert the hold(s), **right-click**, and select *Insert Row Before or Insert Row After*. The information that you cut and inserted should now be reordered within the Hold Queue.

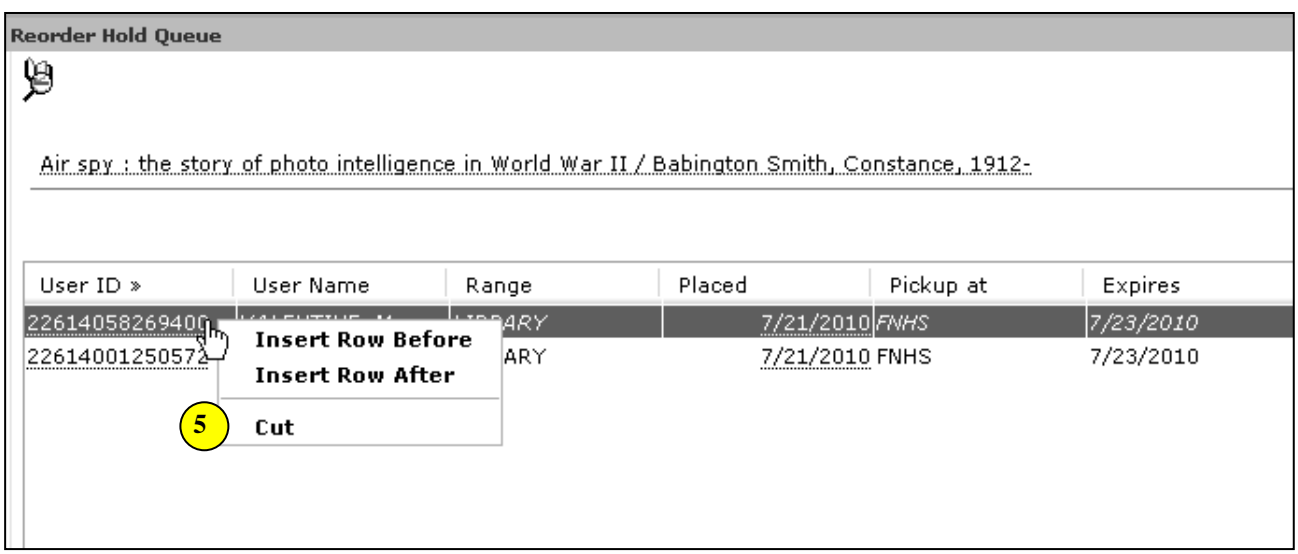

**Note: For more detailed information or specific questions, use HELP wizard.**